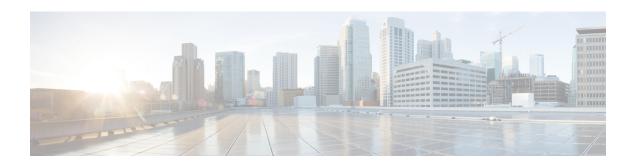

## **Set Up Map Service**

This chapter provides information about the features available in the Map Service.

• Setting up Map Service, on page 1

## **Setting up Map Service**

Use **Map Service** in Cisco Spaces to import or synchronize multiple campuses with the same name under different sites into Cisco Spaces **Location Hierarchy** from Catalyst Center. You can move campuses between sites within Catalyst Center and allows to seamlessly import and synchronize these changes into the Cisco Spaces **Location Hierarchy**.

**Map Service** in Cisco Spaces includes the following features to keep **Location Hierarchy** in sync with the imported map data:

- Maps exported from Cisco Prime Infrastructure or Catalyst Center and imported into Cisco Spaces using **Map Service** appears automatically under **Location Hierarchy**.
- When you import or synchronize maps from various sources: Catalyst Center, Cisco Prime Infrastructure or Cisco Meraki, support is extended to normalize and unify network hierarchies into a single business-orientated hierarchy.
- If you delete a location from **Location Hierarchy**, it will also be removed from **Map Service**.
- When you delete a zone location from the **Map Service** UI, the zone location is also is deleted from **Location Hierarchy**.
- AP import restrictions have been implemented based on the AP license limits for the Cisco Spaces account.

The GPS markers warning message that is displayed in the **Import History** section shows the entire hierarchy in the **Import History** section for the floor with invalid GPS markers.

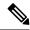

Note

- We recommend that you use Google Chrome Browser while working with maps. Map operations are best supported in Google Chrome. Map actions on other browsers are limited.
- If your locations have maps, create a map-based location hierarchy. However, if you have already created
  a location hierarchy through WLCDirect > AP prefix, CMXOn-Prem Auto-Sync, or CMXManual
  Upload and have imported the maps containing the overlapping APs, then the APs will be moved to a
  map-based hierarchy.
- If a location is deleted from Map Service, then only the corresponding access points are removed from Location Hierarchy.
- Map Service API performance is enhanced to get the import history and status.

**Support for Map Hierarchy Migration from Cisco Prime Infrastructure to Catalyst Center**: Cisco Spaces Location Hierarchy supports import of migration data with nested sites from Cisco Prime Infrastructure to Catalyst Center.

**Support for Cisco DNA Center Nested Site Hierarchy**: You can import or synchronize new sites from Catalyst Center to Cisco Spaces on top of the existing site hierarchy.

Support for Planned Access Point (AP) Import: You can import planned APs into Map Service.

## **Maps Upload**

Click **Maps Upload** to upload maps from Cisco Prime Infrastructure or Catalyst Center. In the **Maps Upload** pop-up window, select the required option and click **Select File** and to upload the maps downloaded from the sources.

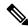

Note

Click **Upload History** to view the map upload history details.

## Cisco Catalyst Wireless 9164l Wi-Fi 6E Series Access Points (AP) Support

The Cisco Catalyst Wireless 9164I Wi-Fi 6E Series AP support is added in the **Map Service**.

You can import the Cisco Catalyst Wireless 9164I Wi-Fi 6E Series APs into Cisco Spaces using the **Map Service**.